**Princeton** 

# 19 型ワイドカラー液晶ディスプレイ ユーザーズマニュアル

PTFWCF-19W /PTFBCF-19W

ご使用の前に、必ず本書を良くお読みの上、正しく安全にご使用ください。

ユーザーズマニュアル

# ご使用前に

この度は本製品をお買い上げ頂きまして、誠にありがとうございます。

- ・本書の内容について、一部または全部を無断転載することを禁じます。
- ・本書に記載された内容は、予告無しに変更することがありますのでご了承ください。
- ・会社名および製品名は弊社の商標または登録商標です。
- ・本書の著作権はプリンストンテクノロジーにあります。

# 目次

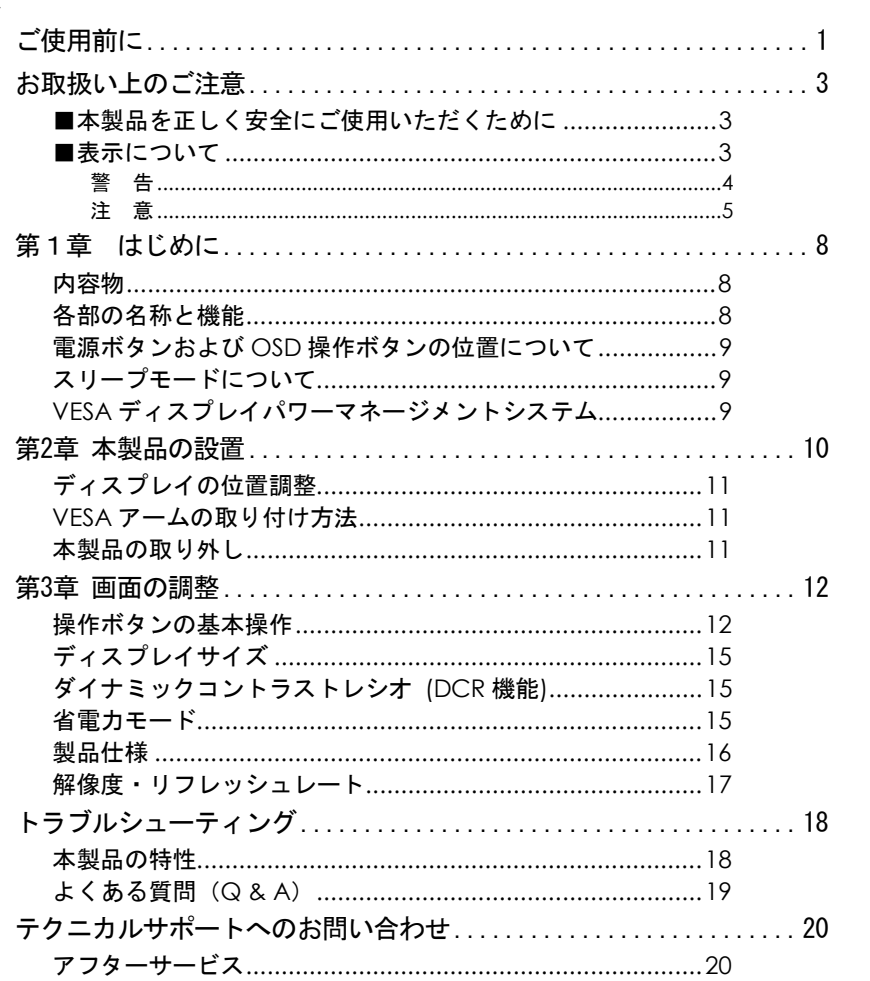

ユーザーズマニュアル

# お取扱い上のご注意

#### ■本製品を正しく安全にご使用いただくために

本書では製品を正しく安全にご使用いただくための重要な注意事項を説明しています。 必ずご使用前にこの注意事項を読み、記載事項に従って正しくご使用ください。

本書は読み終わった後も、必ずいつでも見られる場所に保管しておいてください。

#### ■表示について

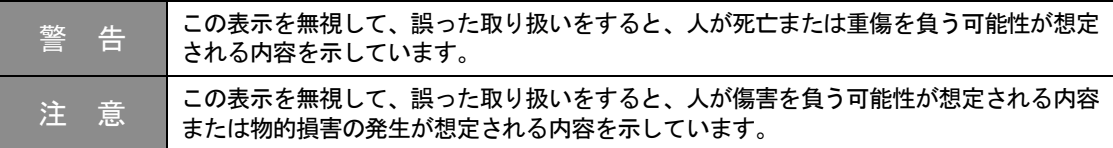

△記号は注意(警告を含む)を促す内容があることを告げるものです。 例えば、左のマークは感電に注意しなければならないことを意味します。 ○記号は禁止の行為であることを告げるものです。 例えば、左のマークは分解を禁止することを意味します。 ●記号は行為を規制したり指示する内容を告げるものです。 例えば、左のマークは電源コードをコンセントから抜かなければならないことを意味しま す。

# 警 告

異常が発生した時 本体から異臭や煙が出た時は、ただちに電源を切り、電源プラグをコン セントから抜いて販売店にご相談ください。

異物を入れないでください 本体内部に異物を挿入しないでください。 また、水などの液体が入らないように注意してください。 故障、感電、火災の原因となります。 万一異物が入った場合は、ただちに電源を切り、電源プラグをコンセン トから抜いて販売店にご相談ください。

分解しないでください 本製品を改造、分解しないでください。本製品内部には感電の危険性が ある部分もあり、触ると危険です。

同梱された電源で使用してください 電源コードは必ず本製品同梱のものを使用してください。 同梱品以外の電源コードを使用した場合、火災の原因となります。 また、AC100Vのコンセントに接続してください。指定以外の電源で使用 した場合、火災の原因となります。 付属の電源コードは、本製品以外の用途には絶対に使用しないでくださ い。

コードを大切に 電源コードは破損しないように十分ご注意ください。コード部分を持っ て抜き差ししたり、コード上に物を載せると、コードを傷め感電、火災 の原因となります。

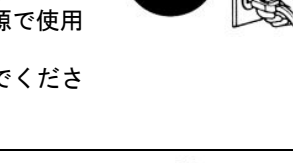

АC 100V

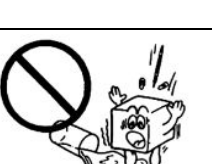

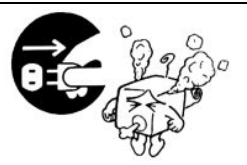

ユーザーズマニュアル

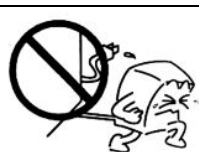

電源コードはコンセントに直接接続してください。 タコ足配線や延長したテーブルタップの使用は火災の原因となります。

警 告

注 意

電源コードは必ず伸ばした状態でご使用ください。 束ねたり無理に曲げた状態で使用すると、火災の原因となります。

通風孔はふさがないでください。加熱による火災、故障の原因となりま す。

屋外、高温・多湿の場所、長時間直射日光の当たる場所や暖房器具の近く での使用・保管は避けてください。また、周辺の温度変化が激しいと内部 結露によって誤作動する場合があります。

本製品は精密な電子機器のため、衝撃や振動の加わる場所、または加わり やすい場所での使用や保管は避けてください。

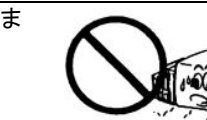

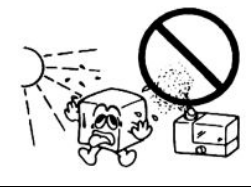

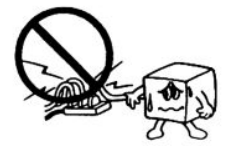

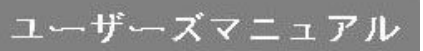

テレビ・ラジオ等の近くで使用すると、ノイズを与える場合があります。ま た、近くにモーター等の強い磁界を発生する装置があると、誤作動を起こす場 合があります。 必ず離してご使用ください。

電源スイッチを一度OFFにした時は、5秒以上間隔をあけてから「ON」にしてく ださい。

本製品をクリーニングする場合は、電源を切り、電源プラグをコンセントから 抜いて、柔らかい布に水または中性洗剤を含ませ軽く拭いてください。(本製 品内に垂れ落ちるほど含ませないようにご注意ください) 揮発性の薬品(シンナー・ベンジン等)を使用すると、変形や変色の原因にな る場合があります。

本製品を長時間使用しない場合は、電源を切り、電源プラグをコンセントから 抜いておいてください。

視力の低下などを防止するため、次の点にご注意ください。 ・屋内の適度な明るさの場所でご使用ください。

・画面の明るさやコントラストは適切なレベルに調整してください。

・自然な姿勢で、正面から見るように角度を調整してください。

・長時間使用する場合は、定期的に休憩を取って目を休めてください。

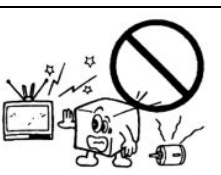

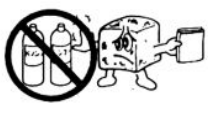

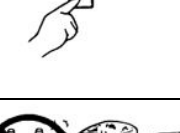

 $1.2.3.4.5$ 

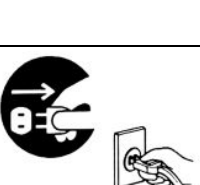

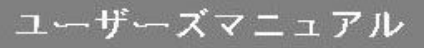

ユーザーズマニュアル

液晶ディスプレイのリサイクルについて 弊社では環境に配慮した液晶ディスプレイのリサイクルを行っております。 詳しくは以下のホームページをご覧ください。 http://www.princeton.co.jp/support/recycle/monitor\_top.html

#### 用途制限について

- 本製品は人の生命に直接関わる装置等※1 を含むシステムに使用できるよう開発、制作されたもの ではありません。それらの用途には絶対に使用しないでください。
	- ※1 :人の生命に直接関わる装置等とは、次のものを言います。 (生命維持装置や手術室用機器などの医療用機器)
- 本製品を、人の安全に関与し、公共の機能維持に重大な影響を及ぼす装置等を含むシステム※2に使 用する場合は、システムの運用、維持、管理に関して、特別な配慮※3が必要となるので、弊社営業 窓口に相談してください。
	- ※2 :人の安全に関与し、公共の機能維持に重大な影響を及ぼす装置等を含むシステムとは以下 のようなものを言います。 (発電所等や原子力施設の主機制御システムや安全保護システム、その他安全上重要な系統 およびシステム等)

(集団輸送システムの運転制御システムおよび航空管制御システム等)

 ※3 :特別な配慮とは、当社技術者と十分な協議を行い、安全なシステム(フールプルーフ設計、 フェールセーフ設計、冗長設計する等)を構築することを言います。

#### 本製品の仕様

本製品は国内向けの製品仕様です。海外での保守サービスは行っておりません。 付属の電源コードは、海外では使用できません。

#### 電波障害自主規制(VCCI)

この装置は、情報処理装置等電波障害自主規制協議会(VCCI)の基準に基づくクラスB 情報技術装置 です。この装置は、家庭環境で使用することを目的としていますが、この装置がラジオやテレビジョ ン受信機に近接して使用されると、受信障害を引き起こすことがあります。

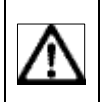

取扱説明書に従って正しい取り扱いをしてください。 本装置の仕様は国内向けになっております。 海外では使用できません。

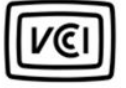

ユーザーズマニュアル

# 第1章 はじめに

この度は、本製品をお買い上げ頂き、誠にありがとうございます。 ご使用の前に、次のものが全て同梱されているかどうかご確認ください。同梱されていないものがあ る場合、販売店または弊社テクニカルサポートまでご連絡ください。

### 内容物

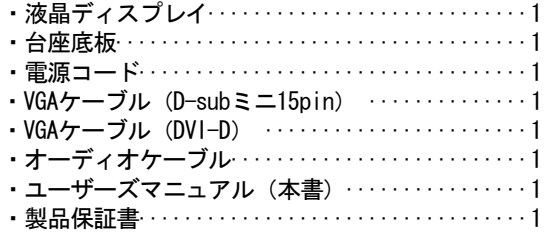

## 各部の名称と機能

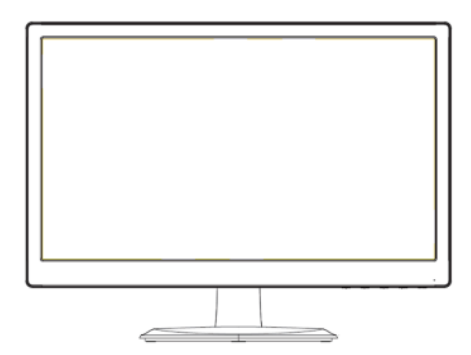

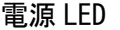

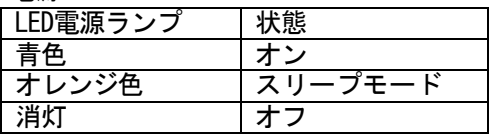

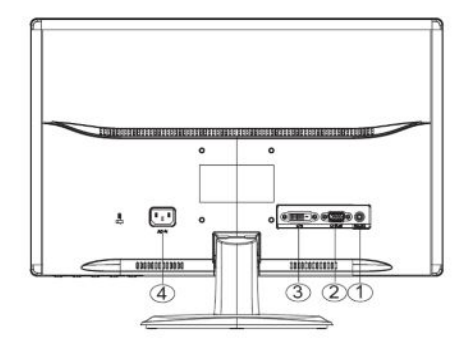

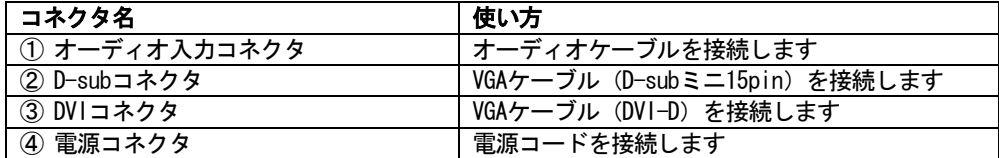

ユーザーズマニュアル

電源ボタンおよび OSD 操作ボタンの位置について

電源ボタンとOSD機能の操作ボタンは、ベゼル下部の右側にあります。

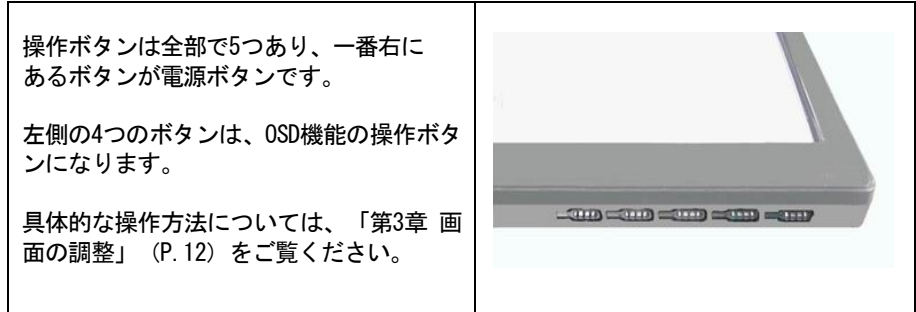

スリープモードについて

一定の時間パソコンを操作しない時に、ディスプレイが電源OFFとほぼ同じ状態になる機能です。画面 には何も表示されません。パソコンを操作すると自動的にディスプレイの電源がオンになります。

VESA ディスプレイパワーマネージメントシステム

本製品は、VESAディスプレイパワーマネージメントシステム(DPMS)をサポートする省エネルギー機 能を装備しています。 省エネルギー機能を利用するためには、VESA DPMSをサポートしている機器に接続されている必要があ ります。

本製品はプラグアンドプレイに対応しています。プラグアンドプレイはパソコン本体、グラ 注意 フィックボードなどシステム全てがこの機能をサポートしている場合のみ有効です。 プラグアンドプレイの詳細については、OS 、パソコン本体およびパソコン本体に接続されて いる機器の取扱説明書をご参照ください。

ユーザーズマニュアル

## 第 2 章 本製品の設置

次の手順に従って、本製品を正しく設置してください。 本製品を設置する場合は、パソコンの電源は必ずオフにしてください。

- 1. モニタ本体を台座底板にはめ込み、カチッと音がす るのを確認してください。
- 2. 本製品とパソコンのVGAコネクタを、付属のVGAケー ブルで接続しネジを締めます。
- 3. 本製品とパソコンのオーディオコネクタを、付属の オーディオケーブルで接続します。
- 4. 付属の電源コードを電源コネクタに接続します。
- 5. 電源コードをコンセントに挿し込み、本体下面の電 源ボタンを押します。

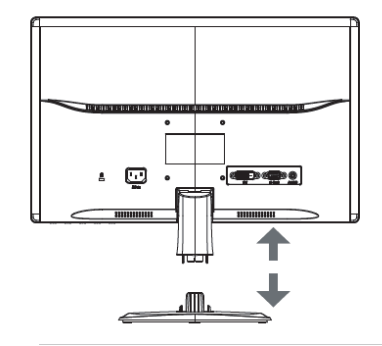

本製品には複数の信号入力端子があります。D-SUBとDVI-Dのケーブルが差し込まれてい 注意 る状態で、両方の映像信号が入力された場合、先に入力された信号が画面に表示されま す。映像信号を切り替える場合は、OSDメニューの操作により変更します。

> Power Macintoshでご利用される場合、シリーズによっては出力端子がD-sub15ピン2列の 場合があります。その際には、市販のMacintosh用変換アダプタを別途ご購入ください。

> パソコン本体のVGAコネクタの位置は機種により異なります。パソコン本体の取扱説明書 でVGAコネクタの位置を確認し、正しく接続してください。

> 液晶ディスプレイの電源とパソコンの電源が共にONの状態では、液晶ディスプレイの電 源ランプは青色に点灯します。 液晶ディスプレイのVGAケーブルをパソコン本体のVGAコネクタに接続していない場合 は、画面には「信号入力なし」と表示され、液晶ディスプレイの電源ランプはオレンジ 色に点灯し、その後何も表示されません。 この場合は、VGAケーブルをパソコン本体のVGAコネクタに接続してください。

以上で、本製品の設置は終了です。 パソコンの電源をオンにすると、本製品を使用することができます。

Menati

画面表示の設定については、「第3章 画面の調整」(P.12)をご覧ください。

ユーザーズマニュアル

#### ディスプレイの位置調整

ディスプレイの角度を変える場合は、台座をしっかりとおさえ ながらディスプレイのフレームを持ち、ゆっくりと動かしてく ださい。

チルト角の調整範囲: -5 度 ~ +10 度

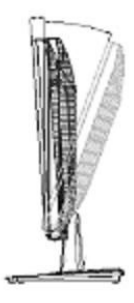

#### VESA アームの取り付け方法

ディスプレイ背面にアームのマウントインターフェイスを 取り付けてください。(75x75mm対応) アームの取り付け方はアームの説明書をご覧下さい。

※ 本体アームを取り外す場合 背面のボタンを押してスタンドを取り外し、アーム内側に あるネジを取り外します

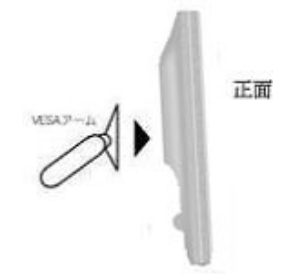

取り外したネジ・スタンドは無くさないように大切に保管 してください。

注意 無理に向きや角度を変えないでください。 液晶画面を手で強く抑えたり、強い力を加えないでください。 スタンドを取り外す際は液晶パネルに傷がつかないよう柔らかい布などの上で作業してください。

#### 本製品の取り外し

VGAケーブル、電源コードをパソコン本体、及びコンセントから取り外す場合は、液晶ディスプレイと パソコン本体の電源スイッチが「オフ」になっていることを確認し、接続と逆の手順で行ってくださ い。

VGAケーブルをパソコン本体から取り外す場合は、VGAケーブルコネクタの固定用ネジを手で確実に緩 注意 め、固定用ネジがパソコン側のVGAコネクタから外れたことを確認してから取り外してください。 固定用ネジがパソコン側のVGAコネクタに接続された状態で、ケーブルに負荷(無理に引っ張るな ど)をかけると、ケーブルの破損及びパソコン本体の故障の原因となります。

ユーザーズマニュアル

# 第 3 章 画面の調整

#### 操作ボタンの基本操作

OSDメニュー画面に表示されたアイコンによって機能を識別できます。下の3つの写真は異なる 階層の機能ツリーを表しています。

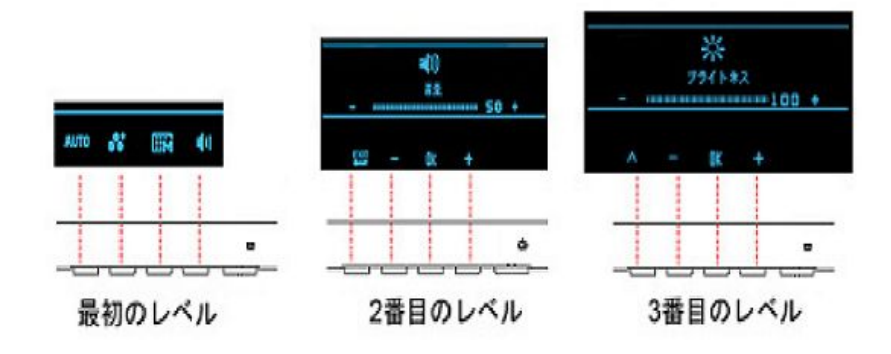

5つの操作ボタンは、本体正面の下部にあります。 設置が完了した後、一番右にある①電源ボタンを押して電源をオンにします。

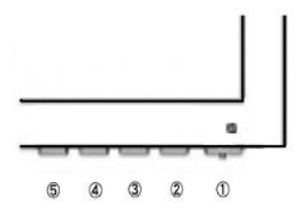

5つの操作ボタンの役割

上記の写真のとおり、OSD画面は階層や機能によってそれぞれのボタンの機能が異なります。 階層別のボタンの機能については、以下の表をご参照ください。

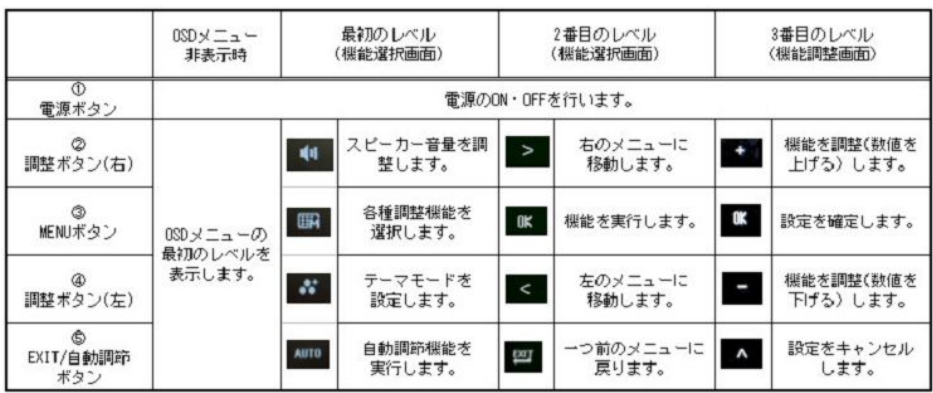

- ☆ ワンポイント
- 1. 自動調節機能の実行(アナログ入力時のみ) ②~⑤いずれかのボタンを押し、OSDメニューの最初のレベルを表示します。そして⑤ボタンを 押すことで自動調節機能を実行します。
- 2.ブライトネス(画面の明るさ)の調整 ②~⑤いずれかのボタンを押し、OSDメニューの最初のレベルを表示します。そして③ボタンを 押してOSDメニューの2番目のレベルを表示するとブライトネスメニューが表示されますので、 もう一度③を押してブライトネスの調整画面に入ります。 ②(数値を上げる)または④(数値を下げる)のボタンで画面の明るさを調整し、③ボタンで 調整した数値を確定します。
- 3. OSDメニューの機能ツリーは以下のとおりです。

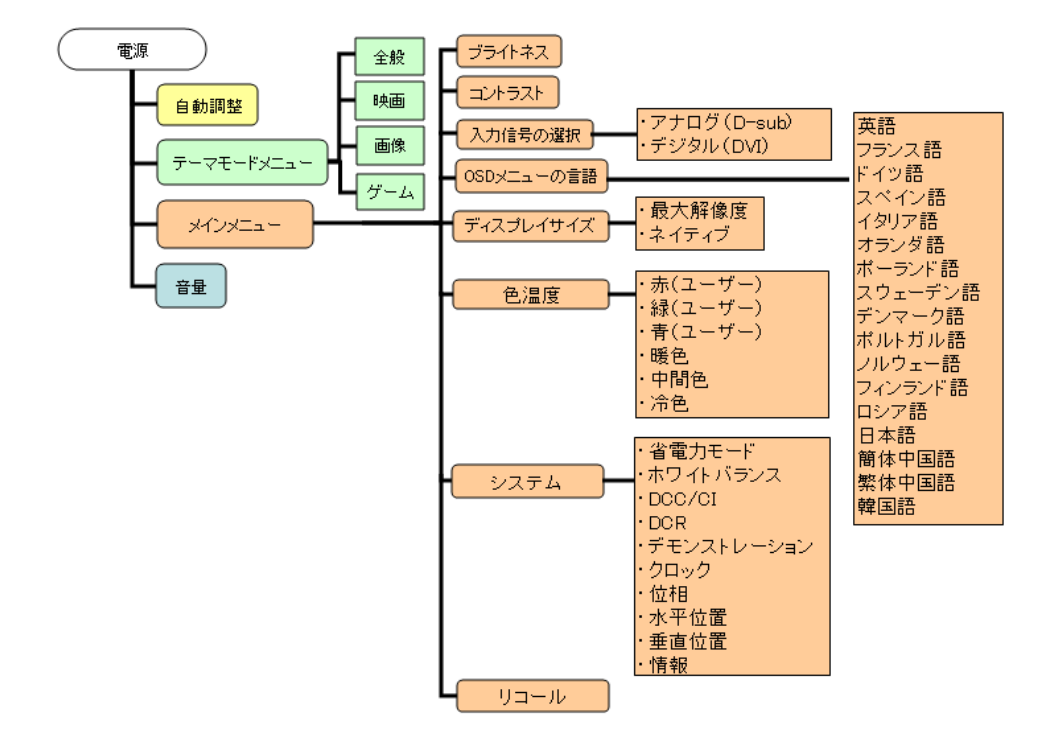

ユーザーズマニュアル

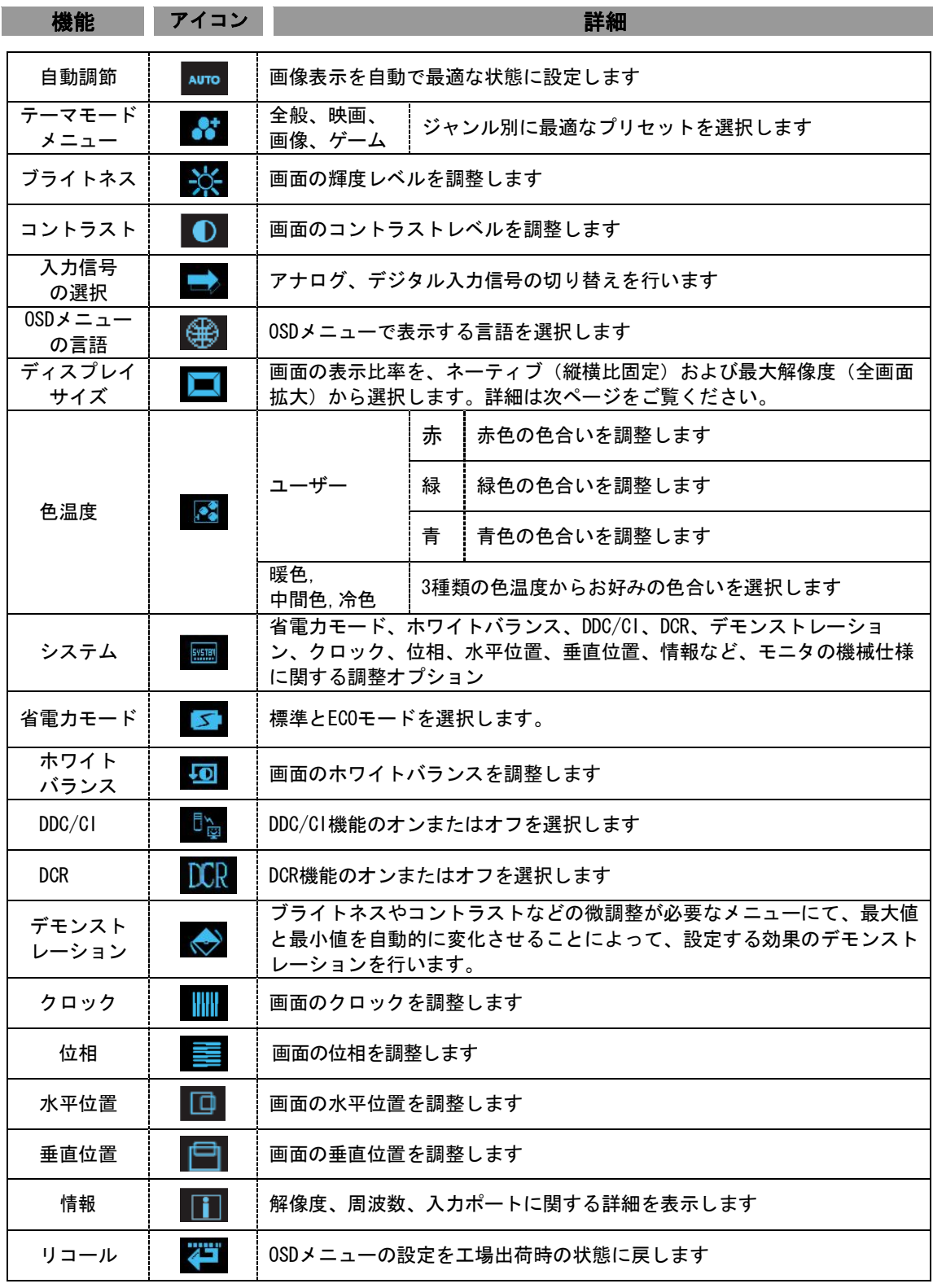

ユーザーズマニュアル

# ディスプレイサイズ

入力信号が 4:3 比率の解像度の時だけ、この機能が OSD メニューに表示されます。

最大解像度

4:3 比率の入力信号を画面全体(16:10 比率)に引き伸ばして表示します。 そのため、入力信号と比較すると横伸びした画面表示になります。

ネィティブ(アスペクト比固定拡大機能)

4:3 比率の入力信号を、画面比率を変えずに拡大表示します。 4:3 比率の表示のみに対応したゲームなど、表示比率を変えずにお楽しみいただけます。

#### ダイナミックコントラストレシオ (DCR 機能)

画面に表示している映像信号に応じてバックライトの明暗を自動的に調節します。 よりくっきりとしたリアルな映像をお楽しみください。

## 省電力モード

省電力モードの ECO に設定すると、バックライトの輝度を自動的に 3 割落とし 液晶ディスプレイの消費電力を抑えることができます。

# 製品仕様

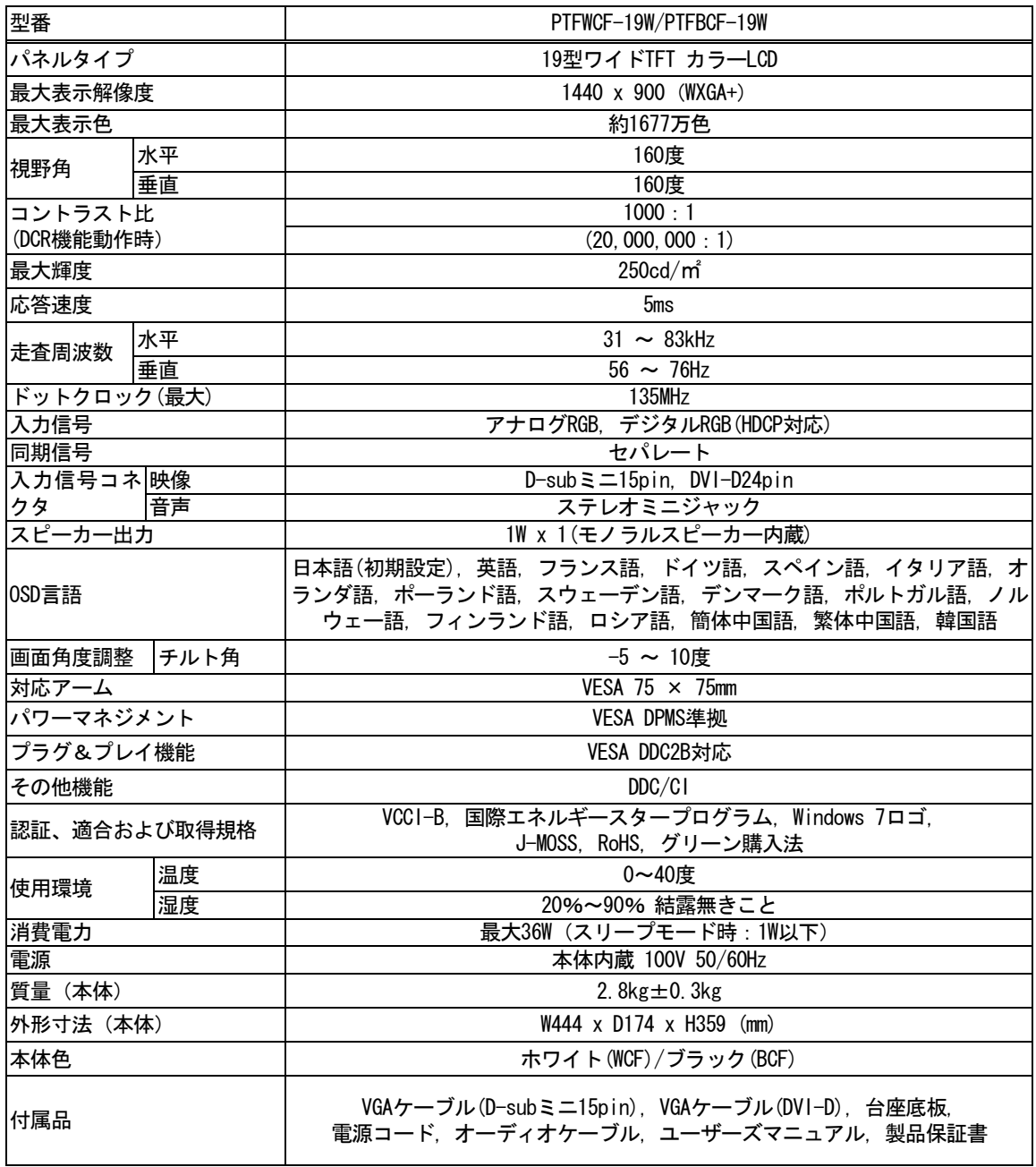

#### 解像度・リフレッシュレート

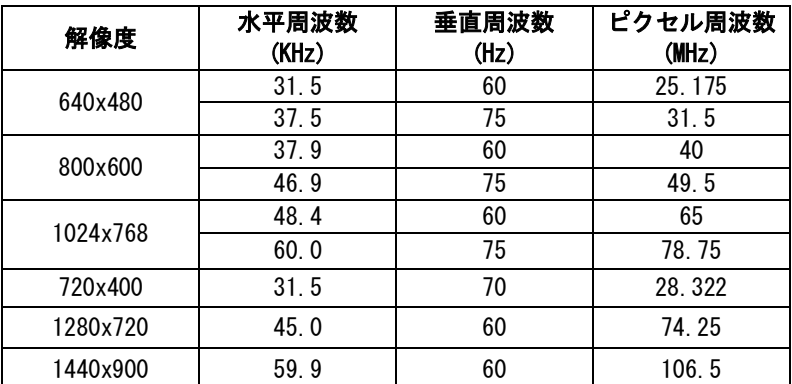

※ワイド表示はパソコンのディスプレイドライバが対応している必要が有ります。 ※上記以外の設定でも表示できる可能性が有ります。

※家電製品やゲーム機との接続には対応しておりません。

ユーザーズマニュアル

# トラブルシューティング

故障と思われる症状が発生した場合、はじめに以下の「本製品の特性」の項目をご確認ください。 「本製品の特性」に記載されている以外の症状については、Q&Aを参照してください。 それでも症状が改善されない場合は、お買い上げの販売店、または弊社テクニカルサポートにお問い 合わせください。

#### 本製品の特性

次のような状態は、本製品の特性であり故障ではありません。

- 画面を見る角度や表示する画像によって、画面の明るさにムラが生じたり薄い縦縞の影が見える 場合があります。
- 表示する画像によって、画面上に赤、緑、青のドットが常に点灯したり、点灯しないドットがあ る場合があります。液晶パネルは非常に高い技術で作られておりますが、現在の製造技術では完 全に無くすことは出来ません。
- 細かい模様や画素ごとに交互に違う色や輝度を表示した場合、表示にちらつきやモアレが生じる 場合があります。
- 最大表示解像度より低い解像度で使用すると、画像や文字の太さなどがぼやける場合があります。

ユーザーズマニュアル

# よくある質問 (Q & A)

対策を行っても症状が改善されない場合は弊社テクニカルサポートもしくは販売店へお問い合わせください。

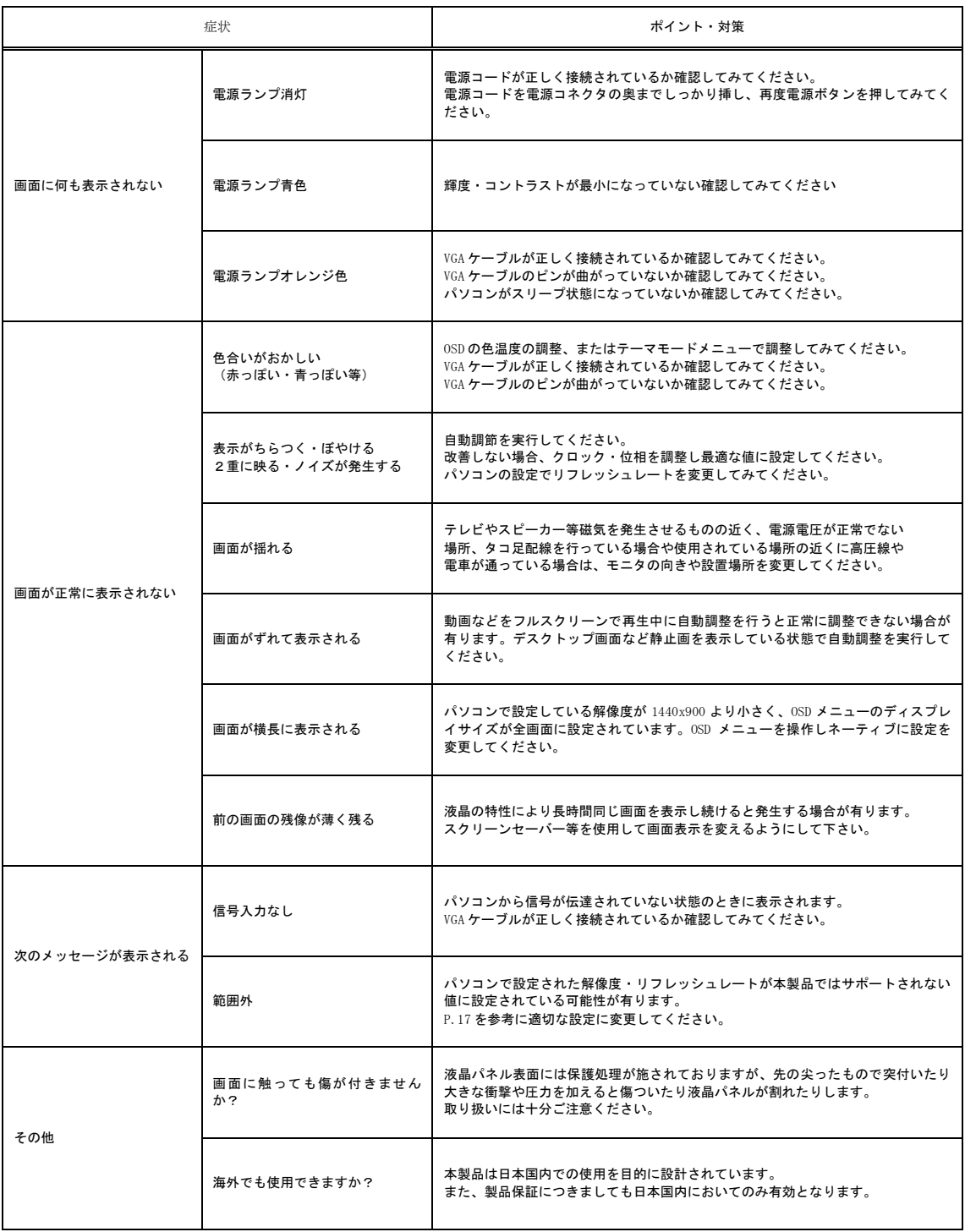

ユーザーズマニュアル

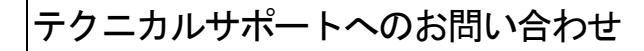

●電話でのお問い合わせ

電話番号 03-6670-6848

受付は月曜日から金曜日の9:00~12:00、13:00~17:00までとなっております(土日祝祭日及び弊社指定休業日を除く)。

●オンラインでのお問い合わせ

 インターネット http://www.princeton.co.jp/ サポートの項目を選択してください。

■テクニカルサポートからお聞きする事項

- 1.お客様の住所・氏名・郵便番号・日中の連絡先の電話番号およびFAX番号。
- 2.ご使用の弊社製品名。
- 3.ご使用のパソコン本体と周辺機器(ビデオカード)の型番。
- 4.ご使用のOSとアプリケーションの名称、バージョンおよびメーカー名。
- 5. 現在の状態(どのようなときに、どうなり、今はどうなっているか。画面の状態やエラー メッセージなどの内容)。

#### アフターサービス

弊社製品の修理(有償・無償)については、弊社テクニカルサポートへお問い合わせいただいた後に 弊社修理品送付先へお送りいただくか、購入された販売店へご依頼していただくかのどちらかになり ます。

尚、修理品は弊社への送付のみとし出張修理は原則として行いません。

修理品の発送時の費用は、基本的に弊社までの送料はお客様負担となります。返送時の破損・紛失等 を防ぐため、配達履歴の残る宅配便等をご利用ください。 修理(交換)後の返送費用は弊社負担とさせていただきます。 有償修理の場合、往復の送料はお客様負担とさせていただきます。 ご不明な点がございましたら、弊社テクニカルサポートまでお問い合わせください。

ユーザーズマニュアル

本製品に関するお問い合わせはテクニカルサポートのみで行っています。予めご了承ください。 本機器の仕様および外観は、予告なく変更することがあります。 本書の著作権はプリンストンテクノロジーにあります。 本書の一部または全部を無断で使用、複製、転載することをお断りします。 その他、本書に記載されている会社名、製品名は各社の商標、および登録商標です。

開発・製造・販売

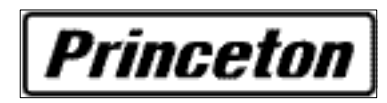

〒101-0032 東京都千代田区岩本町 3-9-5 K.A.I.ビル3F

プリンストンテクノロジーでは、インターネットのホームページにて 最新情報や販売店を紹介しております。

http://www.princeton.co.jp/

2011年12月 初版 Copyright © 2011 Princeton Technology Ltd.